# электронный журнал МОЛОДЕЖНЫЙ НАУЧНО-ТЕХНИЧЕСКИЙ ВЕСТНИК

Издатель ФГБОУ ВПО "МГТУ им. Н.Э. Баумана". Эл No. ФС77-51038.

**УДК 004.928, 004.042**

## **Реализация выделения отдельных кадров из видеоданных и создание видео в среде LabVIEW**

*Попов В. С., аспирант Россия, 105005, г. Москва, МГТУ им. Н. Э. Баумана, кафедра «Информационные системы и телекоммуникации»*

*Дженгиз Х. (Heybetullah Cengiz), аспирант Россия, 105005, г. Москва, МГТУ им. Н. Э. Баумана, кафедра «Информационные системы и телекоммуникации»*

*Научный руководитель: Девятков В. В., д.т.н., профессор, Россия, 105005, г. Москва, МГТУ им. Н. Э. Баумана, deviatkov@bmstu.ru* 

#### **Введение**

В настоящее время цифровая обработка изображений занимает важное место при решении многих инженерных задач. При решении конкретных задач алгоритм зачастую разделяется на модули нижнего, среднего и высокого уровней [1]. Модуль нижнего уровня отвечает за примитивные операции над изображениями – удаление фона, применение фильтров, гистограммную обработку. Модуль среднего уровня является промежуточным и преобразует данные, полученные от нижнего уровня в информацию для верхнего уровня. Модуль верхнего уровня также можно назвать модулем принятия решения, который в настоящее время при решении сложных задач может быть реализован при помощи различных подходов – скрытых марковских моделей, байесовых сетей, цифровых автоматов, декларативных моделей и т.п. [2]. При анализе алгоритмов цифровой обработки изображений также принято выделять следующие этапы обработки: регистрация изображений, улучшение изображений, восстановление изображений, обработка цветных изображений, вейвлеты и кратномасштабная обработка, сжатие изображений, морфологическая обработка изображений, сегментация изображений, представление и описание, распознавание объектов.

В данной статье внимание уделено выделению отдельных кадров из видео и созданию видео из отдельных кадров с использованием добавочной информации в среде National Instruments LabVIEW [3]. Данные операции в вышеописанной терминологии обычно реализуются в пределах модуля обработки изображений нижнего уровня. При классификации обработки изображений по этапам обработки, операции выделения отдельных кадров и создания видео свойственны первому этапу – этапу регистрации изображений. Кроме того, в статье указаны проблемы, с которыми обычно сталкивается программист при решении подобных задач.

Необходимость выделения отдельных кадров из видео состоит в более быстрой работе алгоритмов над множеством кадров, хранящихся в виде файлов по отдельности, чем над единым видеофайлом, что обеспечивает большее удобство с точки зрения программиста и большую скорость создания, отладки и работы алгоритмов. Необходимость создания видео из отдельных кадров с использованием добавочной информации вытекает из потребностей в более наглядных формах отображения информации.

Новизна данной публикации заключается в представлении алгоритмов выделения отдельных кадров и создания видео на языке визуального программирования G в среде LabVIEW.

#### **Инструментарий LabVIEW для работы с видеоданными**

Возможность обработки видеоданных в среде LabVIEW предоставляется подпалитрой AVI (Audio Video Interleaved) палитры Vision and Motion → Vision Utilities  $\rightarrow$  Files (Рис. 1).

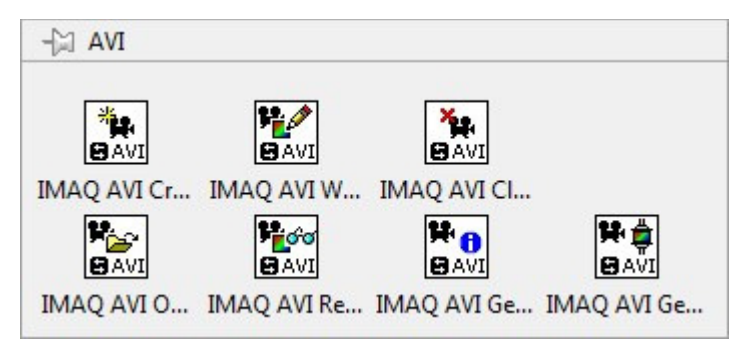

Рис. 1. Палитра AVI, содержащая виртуальные приборы для работы с видео

Данный функционал становится доступным при установке дополнительного модуля LabVIEW под названием Vision.

Состав палитры AVI описан в Табл. 1, где виртуальные приборы (ВП) приведены в том порядке, в котором они встречаются в палитре слева направо и сверху вниз.

*Таблица 1* 

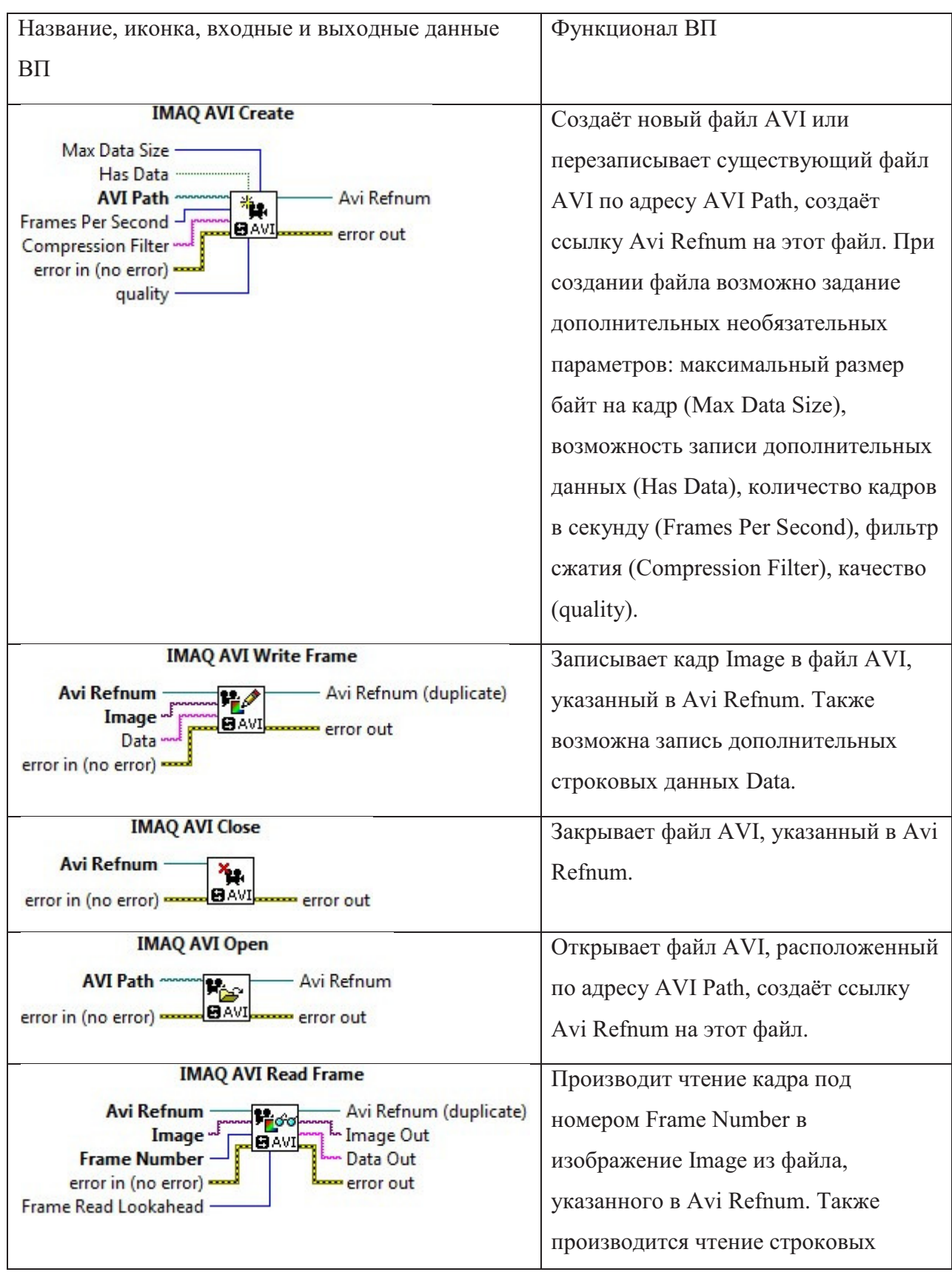

## Состав палитры AVI

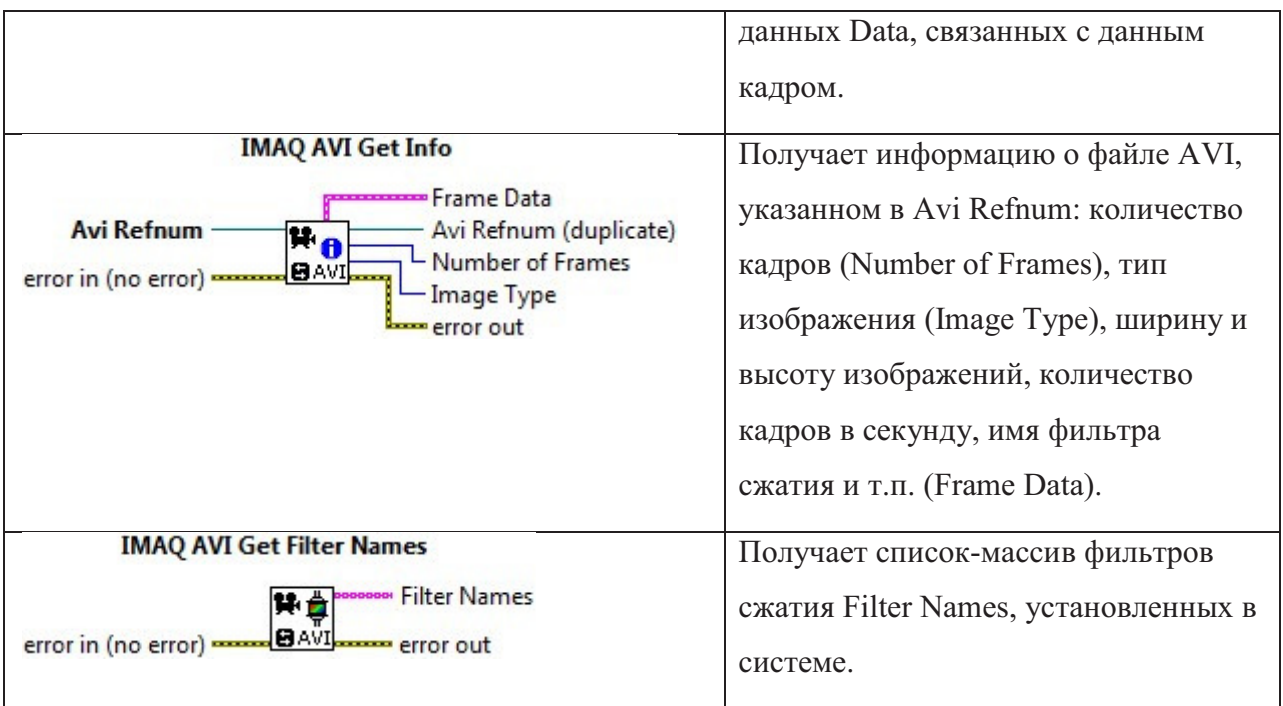

## **Выделение кадров**

Блок-диаграмма ВП для выделения отдельных кадров из видео формата AVI и их сохранения в виде отдельных файлов представлена на Рис. 2.

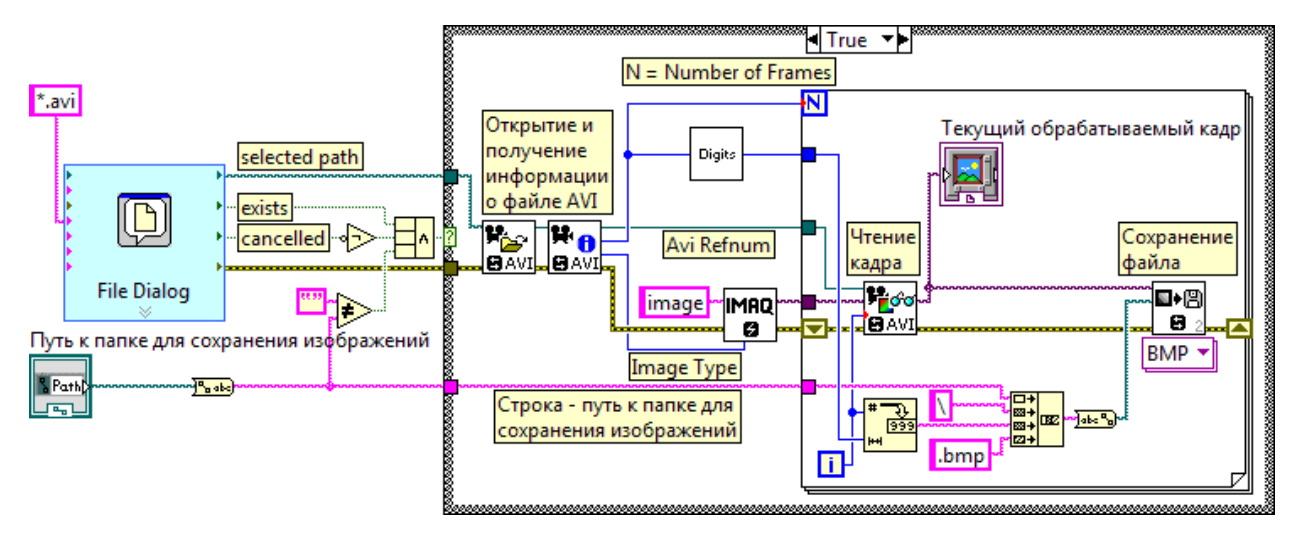

Рис. 2. Блок-диаграмма ВП для сохранения кадров видео в качестве отдельных файлов

Входными данными для данного ВП являются путь к видеофайлу формата AVI и путь к папке для сохранения изображений. Выходными данными являются файлы, сохранённые в указанной папке; также в процессе работы ВП на его лицевой панели отображается текущий обрабатываемый кадр.

Перед тем, как произойдёт открытие видеофайла, обеспечивается проверка этого файла на существование, проверка факта выбора файла пользователем и проверка выбора пути к папке. Производится конъюнкция всех указанных условий; если результат конъюнкции истинен (файл существует, выбран пользователем и путь к папке для сохранения изображений задан), то происходит дальнейшая работа ВП.

В варианте True структуры Case файл открывается при помощи ВП IMAQ AVI Open, затем ВП IMAQ AVI Get Info получает данные о количестве кадров и типе изображений, использованных в видео. Количество кадров используется для структуры For, в которой происходит покадровая обработка видео, а тип изображения используется в качестве входа для ВП IMAQ Create, выделяющего память для изображения image, куда и будут последовательно считываться кадры видео.

Перед структурой For также выполняется расчёт количества значащих разрядов в числе количества кадров, что необходимо для генерации имён файлов изображений для их корректного использования в дальнейшем. В данном ВП файлы изображений именуются по номеру кадра с подстановкой пробелов перед номером кадра, если количество значащих разрядов в номере текущего кадра меньше количества значащих разрядов в числе количества кадров. Благодаря подстановке символов пробела, указанный расчёт количества значащих разрядов позволяет дать такие имена файлам, которые при операции сравнения строк не нарушат исходный порядок следования кадров. Если файлы будут именоваться без подстановки пробелов, то сравнение строк даст нежеланный результат: например, файл 2.bmp будет показан после файлов 11.bmp ... 19.bmp.

В структуре For выполняется чтение текущего (i-го) кадра, его отображение на лицевой панели ВП, формирование адреса для сохранения кадра и сохранение кадра в файле формата ВМР.

# Создание видео из отдельных кадров с использованием дополнительной информации

Пример блок-диаграммы ВП для создания видео формата AVI показан на Рис. 3. Данный пример рассчитан на использование дополнительной информации в виде значений времени и освещённости для каждого кадра, хранящейся в файле типа CSV.

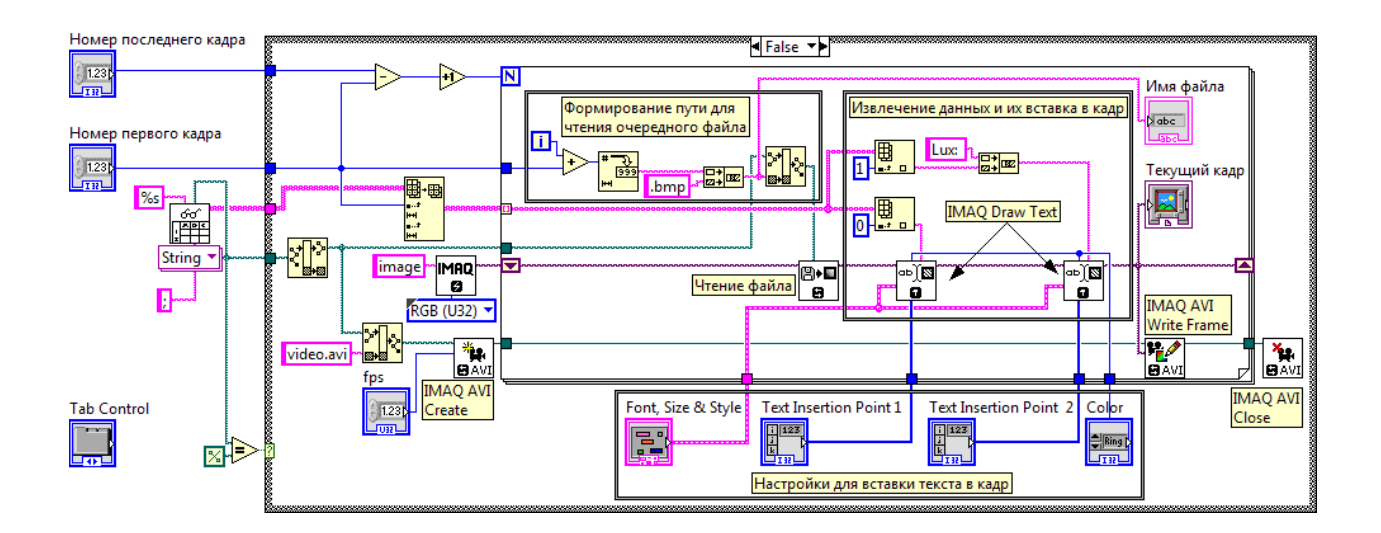

Рис. 3. Блок-диаграмма ВП для создания видео из кадров, сопровождающихся дополнительной информацией

Входными данными ВП является папка, содержащая файлы изображений формата BMP, поименованные как n.bmp, где n – это номер кадра, и файл формата CSV, вмещающий в себя дополнительную информацию для данных изображений. Выходные данные ВП – видеофайл формата AVI, содержащий в качестве кадров исходные изображения, снабжённые дополнительными данными, полученными из файла формата CSV. Также во время работы на лицевой панели ВП отображается текущий обрабатываемый файл-кадр и его имя.

Перед началом работы по вставке в видеофайл отдельных кадров программе необходимо проделать некоторые предварительные действия (Рис. 4): получение от пользователя данных, включающих в себя путь к файлу CSV, путь к папке с изображениями, номера первого и последнего кадров для вставки в видео, количество кадров в секунду, настройки для вставки текста в кадр, подсчёт количества кадров, которые будут вставлены в видео, выделение памяти для хранения текущего обрабатываемого изображения, создание видеофайла.

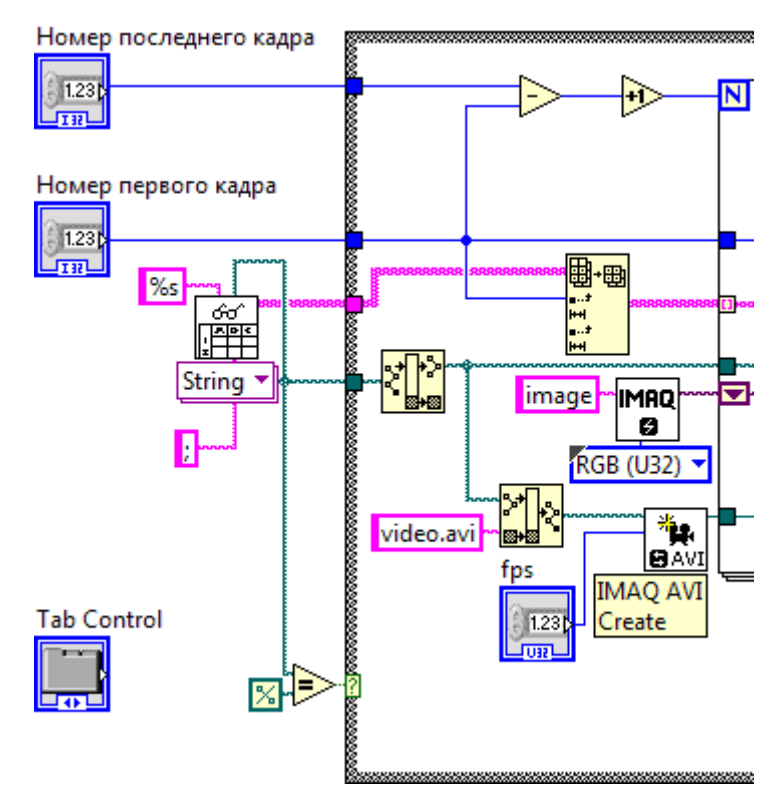

Рис. 4. Часть блок-диаграммы ВП для создания видео из кадров, в которой осуществляются предварительные действия перед непосредственной вставкой кадров в видео

За получение данных файла CSV и осуществление выбора пользователем этого файла отвечает ВП Read From Spreadsheet File (Рис. 5) палитры File I/O. На Рис. 3 и Рис. 4 в качестве параметра format (формат) задано значение «%s», а в качестве параметра delimeter (разделитель) задан символ точки с запятой. Если на вход file path этого ВП не подано никакого значения, то среда LabVIEW обеспечивает появление диалогового окна для выбора файла пользователем.

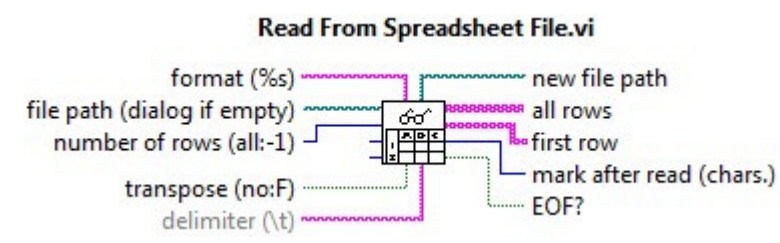

Рис. 5. Название, иконка, входные и выходные данные ВП Read From Spreadsheet File

ВП Array Subset (см. Рис. 3 и Рис. 4) палитры Array обеспечивает выбор только тех строк файла CSV, индекс которых больше или равен номеру первого кадра (кадры нумеруются с нуля), что обеспечивает возможность в дальнейшем верно сопоставлять кадр и соответствующую ему информацию.

ВП Strip Path и Build Path (см. Рис. 3 и Рис. 4) предназначены для выделения пути к папке, в которой находится указанный пользователем CSV-файл, и формирования пути к создаваемому видеофайлу соответственно.

ВП IMAQ Create выделяет память для хранения очередного кадра, а ВП IMAQ AVI Create создаёт видеофайл video.avi в той же папке, где хранится указанный пользователем CSV-файл.

Часть блок-диаграммы, отвечающая за непосредственную вставку кадров и дополнительной информации в видео, показана на Рис. 6.

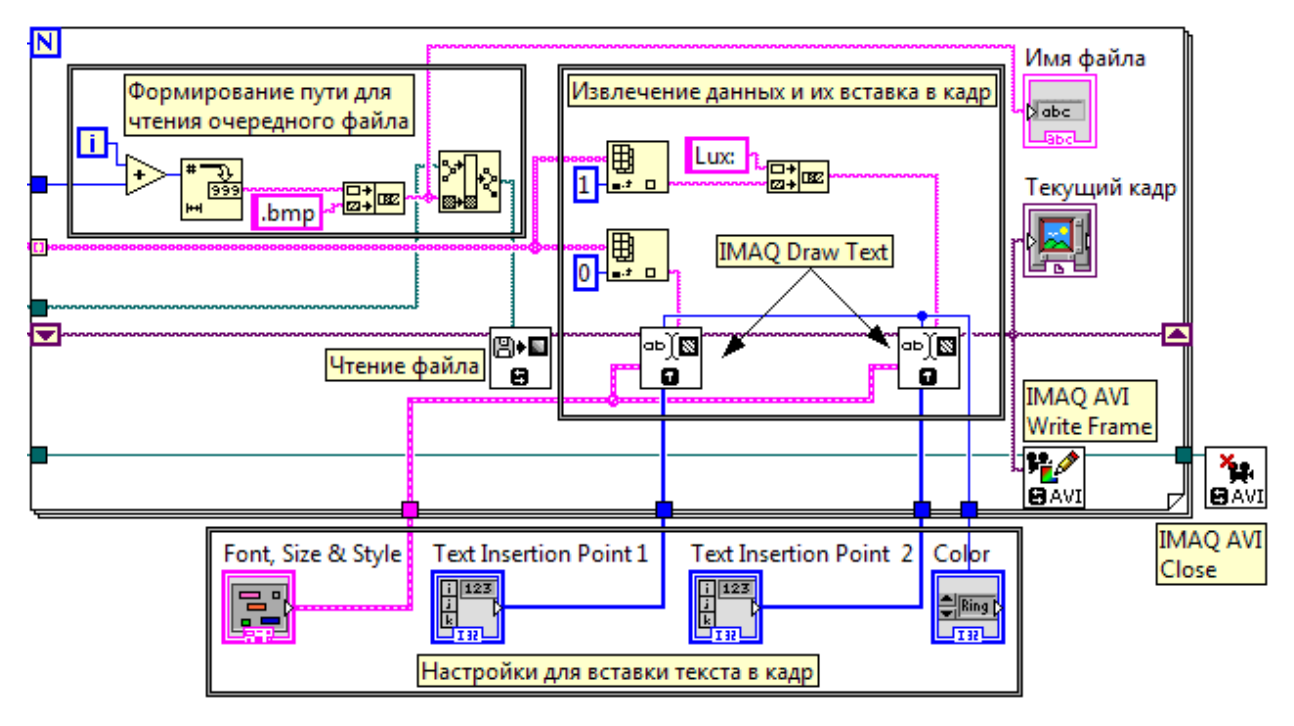

Рис. 6. Часть блок-диаграммы ВП для создания видео из кадров, в которой осуществляется вставка кадров в видео

Вставка кадров в видео производится в структуре For и логически разделена на следующие операции: формирование пути для чтения очередного файла (кадра), чтение файла (кадра), извлечение данных из массива, полученного путём чтения файла CSV, и их вставка в кадр, запись кадра в видеофайл и вывод кадра на лицевую панель ВП.

Формирование пути для чтения очередного файла производится с использованием счётчика структуры For, так как файлы имеют имена типа n.bmp, где n – это номер кадра, начиная с нулевого; к значению счётчика i прибавляется номер первого кадра, заданный пользователем, после чего полученное число преобразуется в строковое значение. Далее осуществляется конкатенация полученного строкового значения и расширения файла –

«bmp». Посредством использования ВП Build Path получается абсолютный путь к очередному файлу-кадру, ВП IMAO ReadFile производит чтение файла изображения с жёсткого лиска.

Извлечение данных из массива, полученного путём чтения файла CSV, и их вставка в кадр происходят благодаря индексации массива строк файла CSV на входе структуры For и дальнейшей индексации столбцов. ВП IMAQ Draw Text позволяет размещать эти данные в виде текста поверх изображения, учитывая настройки (гарнитура, размер, стиль шрифта, цвет и положение), заданные пользователем. Следует заметить, что извлечение данных и их вставка в кадр являются операциями, зависимыми от задачи и от имеющихся данных, которые необходимо вставить в видео. Тип и количество таких данных могут различаться.

Примеры кадров, сопровождённых дополнительной информацией о времени создания кадра и освещённости, показаны на Рис. 7.

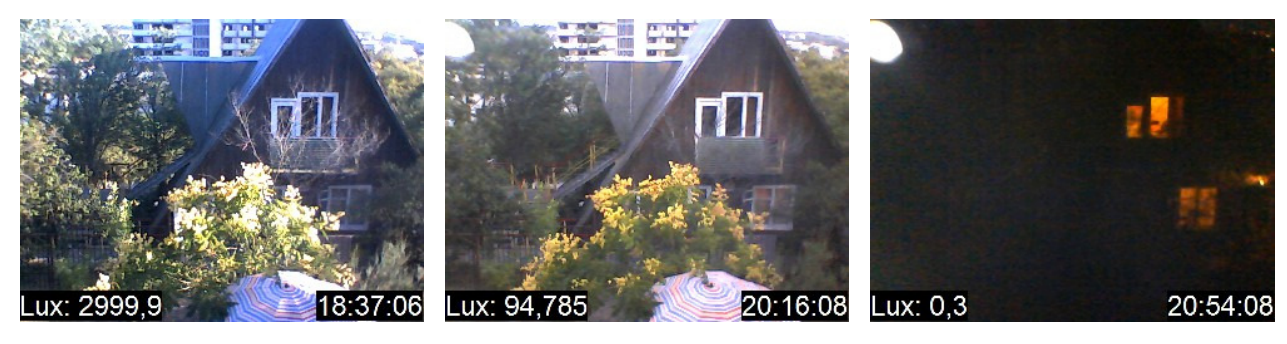

Рис. 7. Примеры кадров, сопровождённых дополнительной информацией

#### Выволы

В статье был проведён анализ возможностей среды LabVIEW по работе с видеоданными, представлены примеры блок-диаграмм ВП выделения кадров из видео и создания видео из отдельных кадров с использованием дополнительной информации для каждого кадра.

Среда LabVIEW показала себя в качестве удобного инструмента для решения указанных задач.

В качестве перспективных для исследования задач, связанных с тематикой данной публикации, можно выделить:

1. Разработка виртуального прибора для создания видеофайлов, позволяющего пользователю работать с CSV-файлами, содержащими произвольные наборы данных, указывать данные для отображения и более гибко и удобно производить настройку текста.

2. Обзор и разработка средств, позволяющих работать с форматами видеоданных, отличных от AVI, в среде LabVIEW.

3. Функциональное и численное сравнение возможностей среды LabVIEW в области работы с видеоданными с прочими средами визуального программирования, а также с пакетами решения задач технических вычислений, такими как MATLAB.

## **Список литературы**

- 1. Shet Vinay D., Harwood David, Davis Larry S. VidMAP: Video Monitoring of Activity with Prolo // IEEE International Conference on Video and Signal Based Surveillance. Como, 2005. P. 224-229.
- 2. Алфимцев А. Н., Девятков В. В. Интеллектуальные мультимодальные интерфейсы. Калуга: ООО «Полиграф-Информ», 2011. 328 с.
- 3. Трэвис Дж., Кринг Дж. LabVIEW для всех. М.: ДМК Пресс, 2008. 880 с.